# Bitmap Loader

# Version 3.01 (Unregistered)

The Help Index contains a list of options available in the Bitmap Loader utility.

#### Introduction

#### Command:

File Menu

View menu

Info Menu

Options Menu

Help Menu

#### Miscellaneous

**KeyBoard** 

Toolbar

# Introduction

Bitmap Loader is a desktop utility which I created to the Bitmap files to be store in a different directory, other than the Windows directory. Since my first release, there has been bug fixes and enhancements to the program.

Below is a list of features the Bitmap Loader offers which Windows desktop does not.

### Features:

- \* Open other Bitmap files. Use of common dialog to help navigate through the complex directories.
- \* Clear the Desktop
- \* View the Bitmap on the desktop in center or tile mode
- \* Select a range of bitmaps or all the bitmaps to use in a slide show effect. The bitmaps will change in the background. This will allow the user to continue on with their work without interruptions.
- \* Show the current Bitmap filename and the next bitmap to be loaded.
- \* Set the current bitmap as the next bitmap when Windows starts or on the start of the Bitmap Loader program.
- \* Randomly load each bitmap when every Windows starts or load the same bitmap every time.
- \* Stop and Start Windows from loading Bitmaps.
- \* Toolbar has been implemented to help ease of use.
- \* Set the time lapse between bitmaps. This time can be change during the slide show.

# **File Menu Options**

The File Menu option enables you to open other bitmaps, clear the desktop or exit BMPLOADER.

Open Clear

Exit

### **View Menu Options**

The View Menu option enables the current desktop bitmap to be view in either center or tile mode. The slide show option allows multiple bitmaps to be loaded and view individually.

<u>Center</u> <u>Tile</u>

Slide show...

### **Info Menu Options**

**Keyboard Command: Ctrl+I** 

Toolbar Icon:

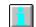

### **Description:**

Use the **Info** option to view the filename of the currently loaded bitmap and the next bitmap that will be loaded onto the desktop.

# **Options Menu Option**

The Option Menu enables you to change the slide show time, make the current bitmap as the next startup bitmap, and setup options.

Next Slide Time Setup

# **Help Menu Option**

Index About

### **Open**

**Keyboard Command: Ctrl+O** 

Toolbar Icon:

#### **Description:**

Use the File Open option to open other Bitmap files located in the central Bitmap directory or other directory. Once the Bitmap is loaded on the desktop, use the Next Bitmap option to make the current Bitmap as the next startup Bitmap.

### Clear

**Keyboard Command: Ctrl+C** 

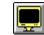

Toolbar Icon:

### **Description:**

Use the **Clear** option to clear the desktop. This function is useful when you need to free up some memory for other applications. By selecting the <u>Next Bitmap</u> option, Windows will not load any bitmap when it starts the next time.

### **Exit**

**Keyboard Command:** F3

Toolbar Icon: (None)

### **Description:**

Use this option or double-click on the System Menu to exit BMPLOADR. The program will not confirm on exit.

### **Next Option**

**Keyboard Command: Ctrl+N** 

**Toolbar Icon:** 

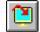

### **Description:**

Use the **Next** option to set the current Bitmap as the next startup Bitmap. If the bitmap is not in the central Bitmap directory\*\*, the application will automatically copy the Bitmap into the central Bitmap directory.

\*\* The Central Bitmap directory is where all the bitmaps are located.

### **Center**

**Keyboard Command:** (None)

Toolbar Icon:

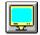

#### **Description:**

Use the **Center** option to center the current bitmap on the desktop. A check mark will appear next to the **Center** option when the desktop is in the center mode. To change to the <u>TILE</u> mode,

either select Tile from the menu bar or click on the Tile mode icon:

### **Tile**

**Keyboard Command:** (None)

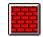

**Toolbar Icon:** 

### **Description:**

Use the **Tile** option to center the current bitmap on the desktop. A check mark will appear next to the **Center** option when the desktop is in the center mode. To change to the <u>CENTER</u> mode,

either select Center from the menu bar or click on the Center mode icon:

### Slide Show (Available in registered version only)

**Keyboard Command:** F5

Toolbar Icon:

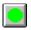

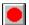

#### **Description:**

The Slide show option enables you to select more than one bitmap to be view in a slide show fashion. The slide show will show each bitmap in center mode. To change the display time of each bitmap, select the <u>Slide Time</u> option or press Ctrl+T.

The slide show works in the background to allow other applications to run either in the background of foreground. The only time you will notice a delay, is when a bitmap is being loaded onto the desktop. The amount of time it takes to load a bitmap is proportional to the size and number of colors in a bitmap.

On the Toolbar, click the Green circle button to start the slide show mode and click the Red circle button to stop the slide show mode and display the bitmap where the slide show mode was stopped. A check mark will appear next to the **Slide Show** menu option when the slide show is on.

### Slide Time (Available in registered version only)

**Keyboard Command:** Ctrl+T

**Toolbar Icon:** (None)

### **Description:**

The Slide Time option is use to change the bitmap display time (during slide show mode) to be changed. The time is measured in seconds.

### Setup

**Keyboard Command:** F2

Toolbar Icon:

#### **Description:**

The Setup option is where you can create or change the bitmap central directory. If the specified directory does not exists, then the program will create a new directory. If the directory exists, then all the bitmap in the current directory will be move into the new directory. If this is the initial setup, then all the bitmaps in the Windows directory will be move into the new directory.

Three other flags are also set here:

Automatically load BMP at startup: This flag is used to load the bitmap onto the desktop when Windows starts.

Load BMP at random: This flag will change the next BMP to be loaded.

Tile Bitmap: This flag will tile every bitmap that is loaded.

# **Keyboard ShortCuts**

The following are keyboard commands which can be used within the Bitmap Loader utility.

| <u>Keystroke</u> | <u>Description</u>                            |                                        |  |  |
|------------------|-----------------------------------------------|----------------------------------------|--|--|
| F1               | Help                                          |                                        |  |  |
| Shift+F1         | About                                         |                                        |  |  |
| F2               | Setup                                         |                                        |  |  |
| F3               | Exit                                          |                                        |  |  |
| F4               | Tile/Center                                   |                                        |  |  |
| F5               | Slide Show start/stop                         | (Available in registered version only) |  |  |
| Ctrl+C           | Clear Desktop                                 |                                        |  |  |
| Ctrl+N           | Set Current Bitmap as the next startup Bitmap |                                        |  |  |
| Ctrl+O           | Open                                          |                                        |  |  |
| Ctrl+T           | Set Slide show timer                          | (Available in registered version only) |  |  |

# **Toolbar Buttons (Available in registered version only)**

The following is a description of what each button does on the toolbar.

| <u>Button</u> | Description                                             |
|---------------|---------------------------------------------------------|
|               | Clear Desktop                                           |
|               | Open bitmap                                             |
|               | Setup                                                   |
|               | Tile bitmap                                             |
|               | Center bitmap                                           |
|               | Set Current Bitmap as the next startup Bitmap           |
|               | Show the current bitmap and next bitmap                 |
|               | State of slide show; stop state. Starts the slide show  |
|               | State of slide show; start state. Stops the slide show. |
| <del>-</del>  | Help                                                    |

### **Help Index**

**Keyboard Command:** F1

Toolbar Icon:

**Description:** 

This option brings up the help file which I see you did not have any problem finding. To get help for BMPLOADER, you can either click on the Help button or press **F1**.

### **About**

**Keyboard Command:** Shift + F1

**Toolbar Icon:** (None)

### **Description:**

This option identifies the application and credits the developer who spend precious hours developing this application.